### W **PRODUCT**

**1**

# Share a file

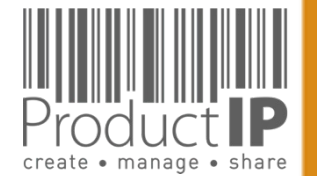

Platform Quick Guide – Quick start ASW 2023 V1 | © ProductIP 1/15/24

- 1. Open the file you want to share
- 2. Go to sharing tab
- 3. Choose "add share"
- 4. Use this information

Email adres:

#### productip@eu.aswatson.com

5. Select View & clone

You can exclude documents from sharing

6. Klik Next

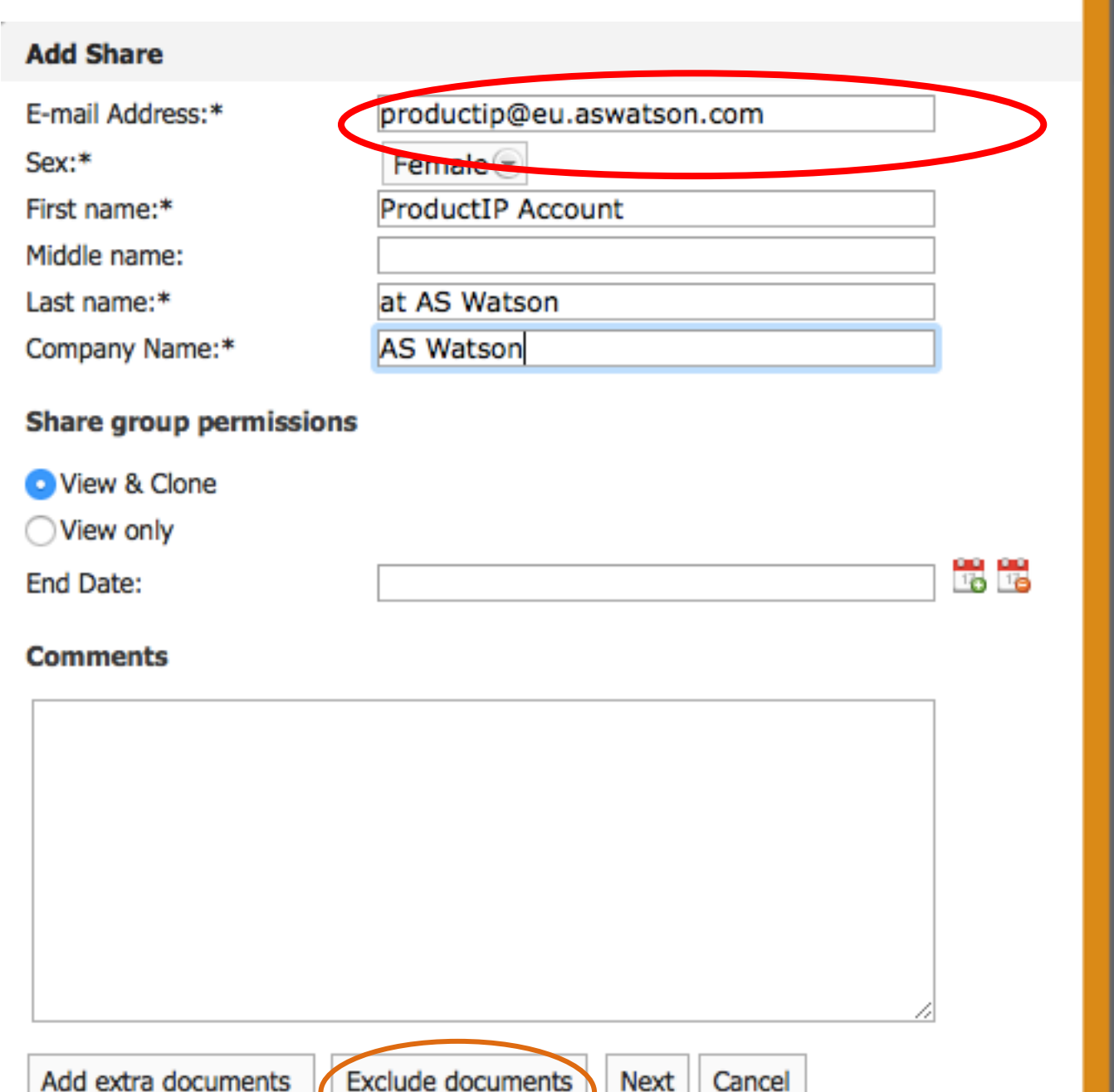

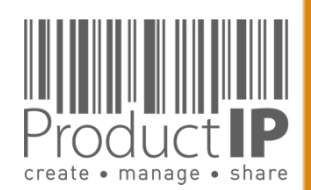

WORLD

**2**

 $\Box$ ш Н  $\Omega$  $\Rightarrow$  $\alpha$  $\vdash$ 

ш  $\mathbf{m}$ 

 $\mathbf{z}$ 

 $C A$ 

RODUCTS

 $\Delta$ 

IN WHICH

**PRODUCT** 

**3**

 $\Box$ ш Н S

 $\frac{1}{2}$ 

Е

ш  $\mathbf{m}$ 

**DAN** 

RODUCTS

 $\Delta$ 

HOLE N I

WORLD

 $\blacktriangleleft$ 

 $\pmb{\times}$ 

- 6. The barcode MUST always be shared
- 7. the information in the blue box, is the information being shared, if this is correct click Skip & Share. If this is not correct, you can enter the correct information for each article here. If you added the information use Save & Share

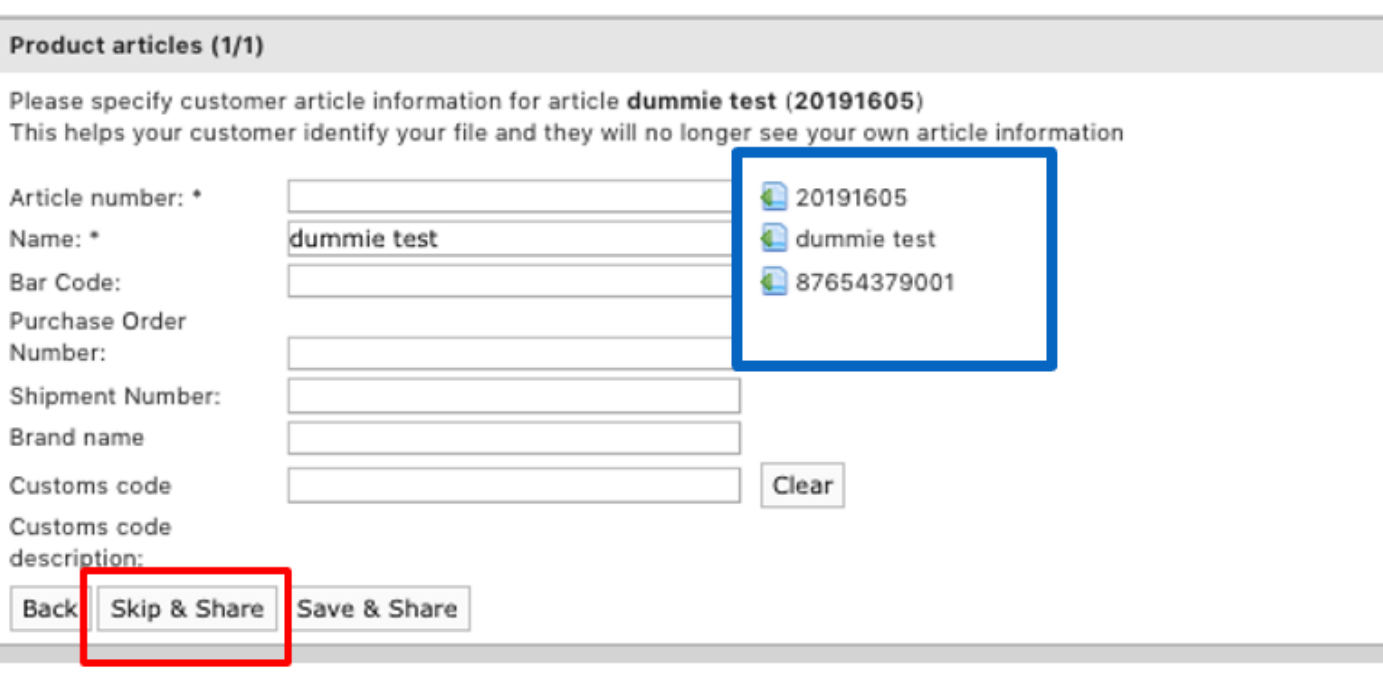

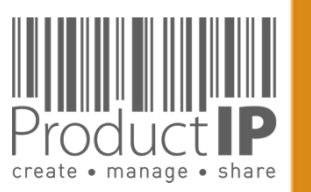

#### **4** ≏ ш Н S  $\Rightarrow$  $\propto$ Е ш m z ⋖  $\omega$ S DUC<sup>-</sup>  $\circ$  $\alpha$  $\mathbf{a}$ H WHIC  $\mathsf{z}$  $\Box$  $\frac{1}{\alpha}$  $\circ$  $\geq$ ⋖

**PRODUCT** 

## **THE FILE IS DECLINED:**

If a file is not accepted, the person who shared it receives an email. In the account, under Sharing, you can find all shares and their status.

Click on the product name to open the file.

Look at the tab review what the comments are.

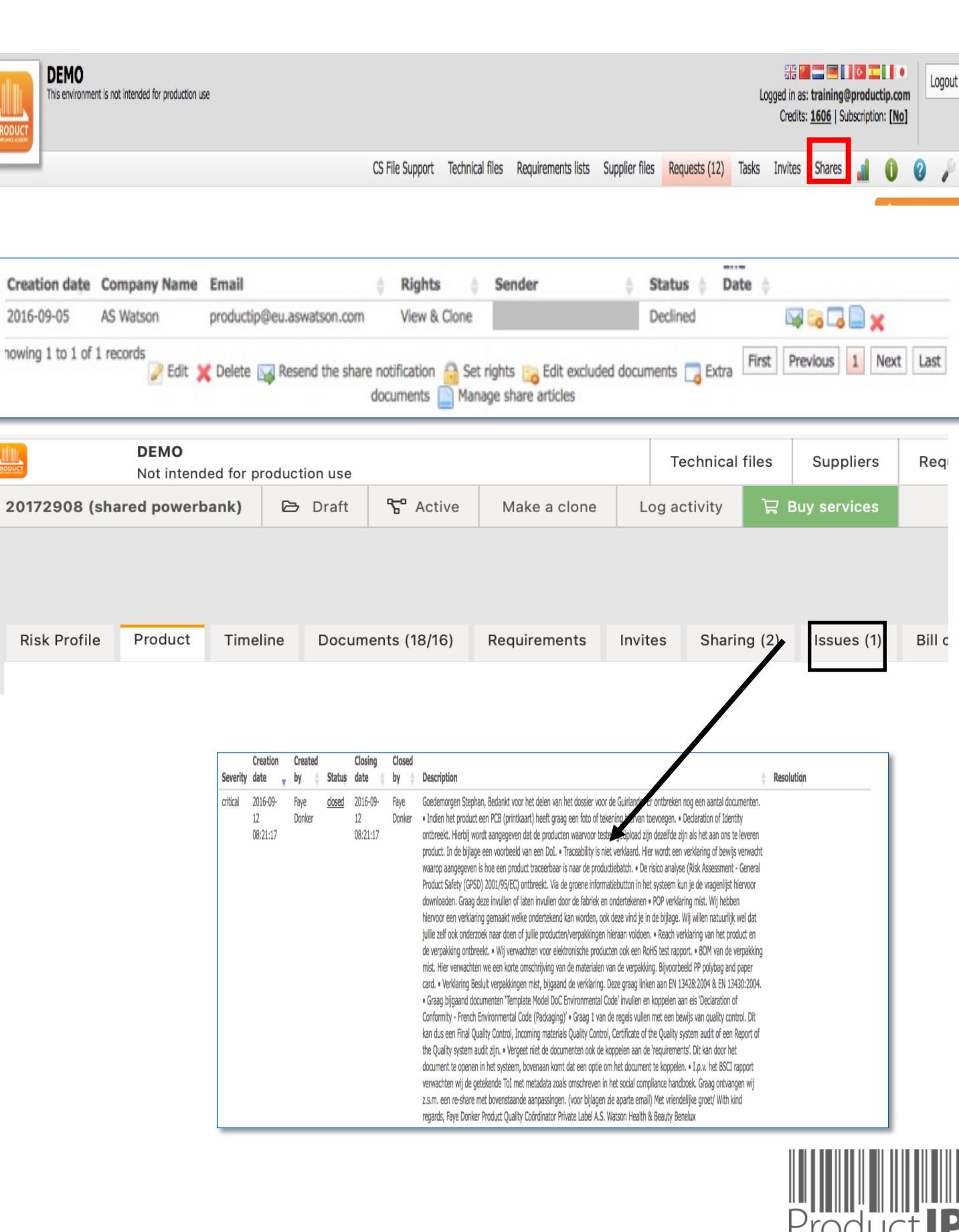

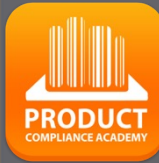

**5**

 $\Box$ ш Н

RUS<sup>-</sup>

Н

ш  $\mathbf{m}$ 

**DAN** 

PRODUCTS

HOITN NI

#### Adjust the file

Reshare the file by clicking on the envelope.

If the status is pending and the file is modified, the modification is also visible to the recipient. It is not necessary to share again.

If the file is declined, you have to share the file again by clicking on the envelope.

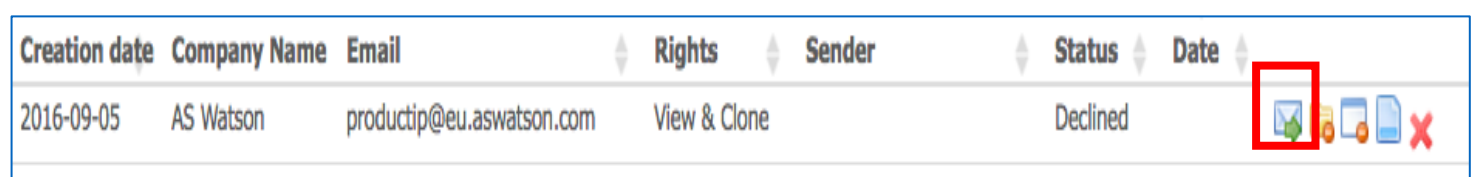

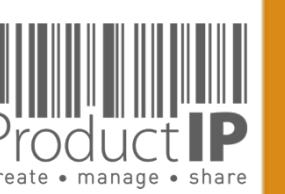

WORLD

## **Close the file:**

#### 20161702-01 (just for fun demo training) - DIY - Extended **Risk Profile** Timeline Documents (25/21) Sharing (1) Product Requirements Invites  $(1)$ Add product article Close file for review Make a clone

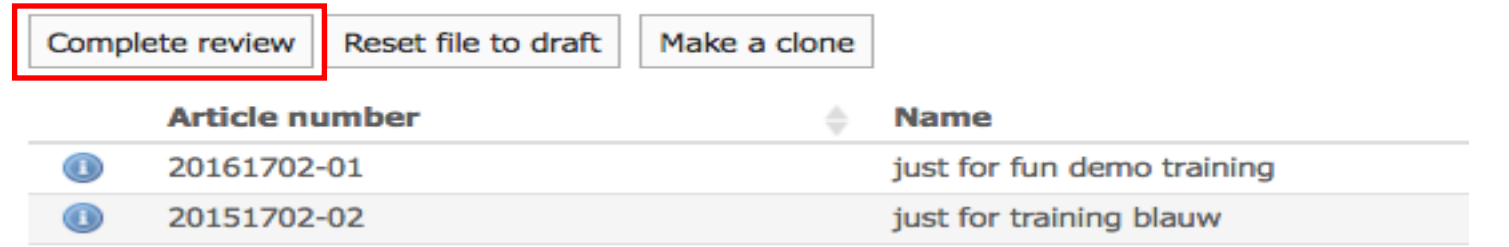

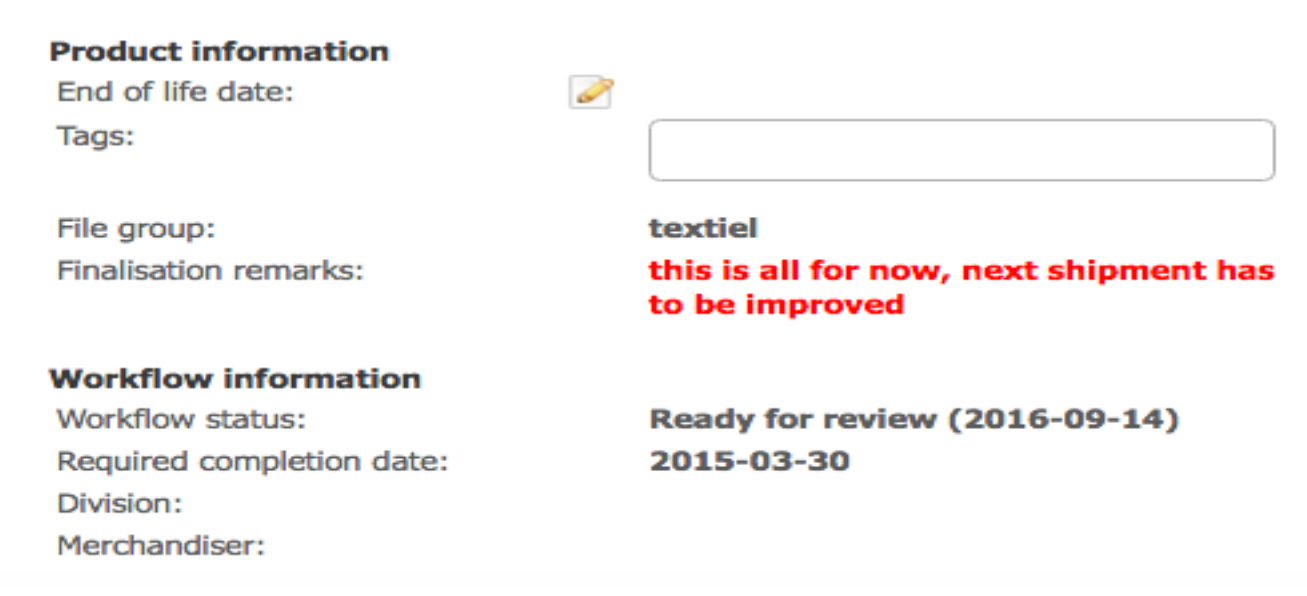

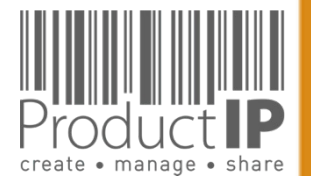

Platform Quick Guide – Quick start ASW 2023 V1 | © ProductIP 1/15/24

JIII **PRODUCT 6**  $\Box$ ш **RUSTI**  $\vdash$ ш  $\mathbf{m}$ CAN PRODUCTS WORLD IN WHICH

 $\blacktriangleleft$